# Configuration du mail IPBS

### **Compte de messagerie**

Toute personne travaillant à l'institut de Pharmacologie et de Biologie structurale bénéficie d'une adresse mail créée automatiquement avec l'ouverture de son compte informatique dont l'adresse est de la forme :

### **Consultation par internet**

#### [Prenom.Nom@ipbs.fr](mailto:Prenom.Nom@ipbs.fr)

Vous pouvez consulter votre messagerie à travers l'application web : [https://webmail.ipbs.fr](https://webmail.ipbs.fr/)

### **Consultation avec un client de messagerie**

Vous pouvez également utiliser un client de messagerie pour accéder à vos mails. Sur les postes de bureautique fixes du laboratoire du domaine BUREAU, le client Thunderbird est pré configuré. Vous n'avez pas besoin de le paramétrer.

Si vous utilisez un portable, un smartphone ou un mac professionnel, voici les paramètres à indiquer :

#### **Serveur entrant : Serveur sortant :**

- Protocole IMAP Protocole SMTP
- 
- 
- 
- Nom d'utilisateur : **login**
- Mot de passe : identique à celui fourni à l'ouverture de votre compte informatique

- 
- Nom d'hôte : **imaps.ipbs.fr** Nom d'hôte : **smtps.ipbs.fr**
- Port : **993** (SSL) Port : **465** (SSL)
	- Authentification : mot de passe normal **Authentification : mot de passe normal**

### Espace d'archives de mails

Vous disposez également d'un espace de stockage pour vos archives de mail accessible depuis l'application web : [https://webmail.ipbs.fr](https://webmail.ipbs.fr/)

**Activation :** Pour activer votre espace archives, vous devez vous connecter une 1ère fois sur **[https://webmail.ipbs.fr](https://webmail.ipbs.fr/)** et modifier votre mot de passe en allant dans Préférences / Courrier / Compte IMAP / Editer le compte Mailarchives puis rentrer votre de passe. Pour les nouveaux comptes, à compter du 15 juin 2023, il n'est pas nécessaire d'activer votre espace archives.

Vous pouvez également utiliser un client de messagerie pour accéder à vos archives de mails. Voici les paramètres à indiquer pour configurer l'accès à votre espace d'archives de mails depuis votre client de messagerie :

#### **Serveur entrant : Serveur sortant :**

- 
- 
- 
- 
- Nom d'utilisateur : **[login@mailarchives.ipbs.fr](mailto:login@mailarchives.ipbs.fr)**
- Mot de passe : identique à celui entré dans https://webmail.ipbs.fr (sogo)

- Protocole IMAP Protocole SMTP
- Nom d'hôte : **imaps.ipbs.fr** Nom d'hôte : **smtps.ipbs.fr**
	- Port : **993** (SSL) Port : **465** (SSL)
	- Authentification : mot de passe normal Authentification : mot de passe normal

Cet espace sert uniquement de stockage de vos anciens mails. Il n'est pas possible d'envoyer de mail avec ce compte.

# Quota du mail

Vous disposez d'un espace de stockage de 4Go sur notre serveur de messagerie et 100Go pour les archives. Cet espace est sauvegardé toutes les nuits.

# Phishing / Spam

**Soyez vigilant : Ne répondez jamais aux courriers électroniques vous demandant vos identifiants et ne cliquez jamais sur des liens renvoyant vers un prétendu site de support.**

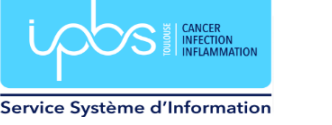